**How to Access an IU13 Schoology Group/Course?**

**If you already have a Schoology account, go to your district Schoology link, sign in using your district Schoology user name and password and enter this Access Code:** 3Q72-WF9C-JPZ8B

**If you do not have a Schoology account issued by your district, please do the following:**

1. Go to [https://www.schoology.com](https://www.schoology.com/) 

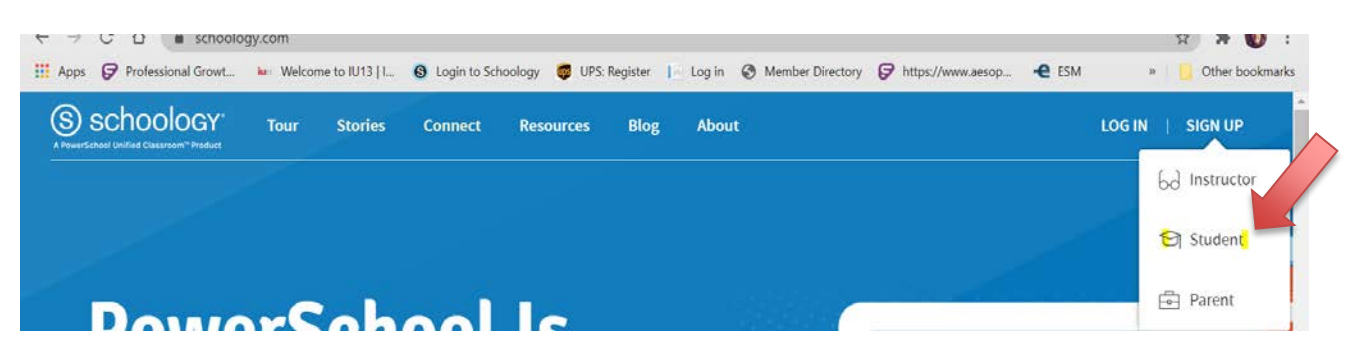

- 2. Click on SIGN UP, select Student.
- 3. Enter this **Access code:** 3Q72-WF9C-JPZ8B for the course or group you are joining:

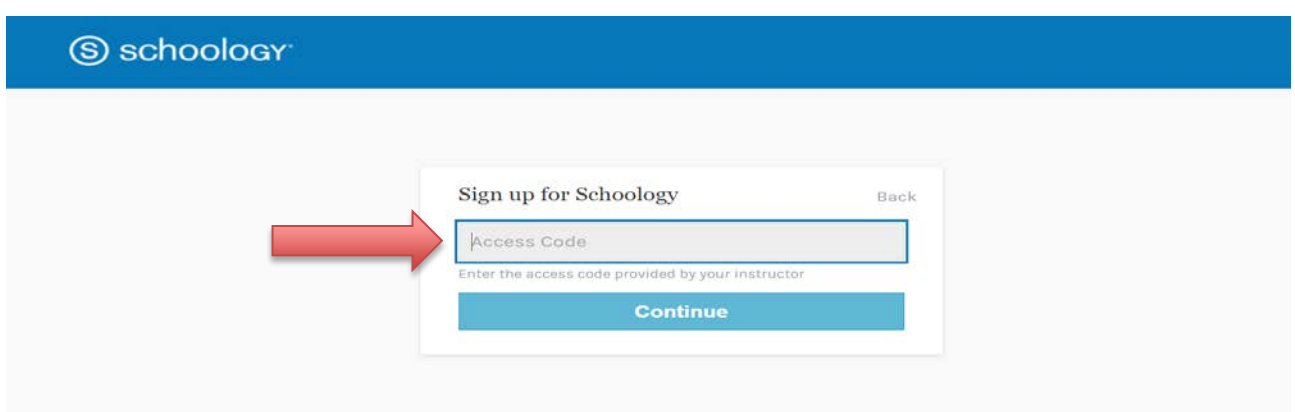

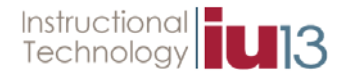

4. You will be prompted to create an account, once you have entered your Name, Email Address, and Password, click Register:

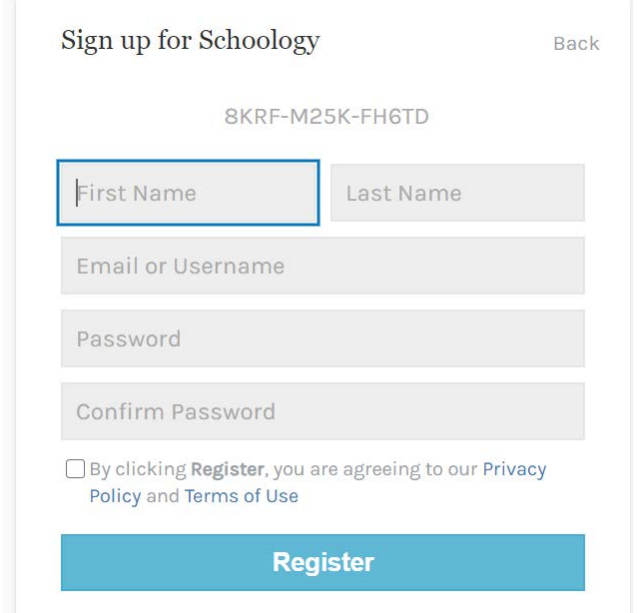

- 5. Once approved (if needed) you can access the course or group.
- 6. To locate the course or group, select COURSES or GROUPS at the top of the screen and select the appropriate course or group you just joined.

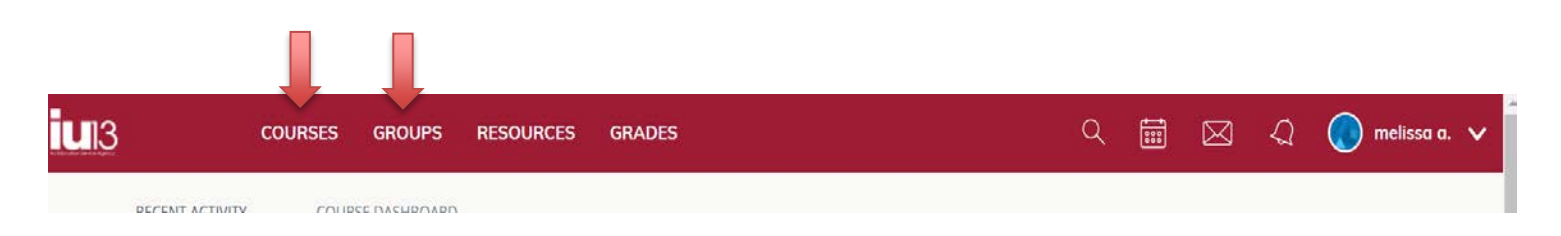

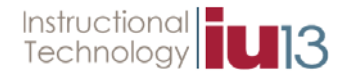